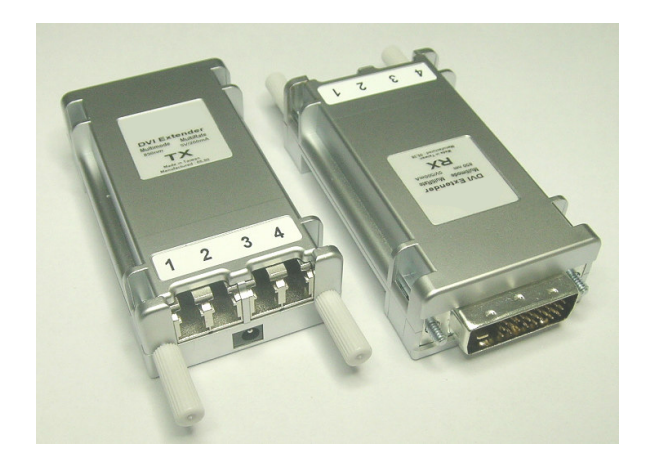

#### **DVI Extender via 4 fiber channel LC Duplex Connector Extends DVI connection up to 5 kilometers**

#### **Description**

**DVI** (Digital Visual Interface) recently becomes an popular interface between monitor and PC. Electrical signal limits the transmission length and quality. Ace Plus DVI extender helps DVI to transmit far away via optical fiber.

#### **Features**

- **Long distance image transmission**
- $\blacksquare$  High resolution and image quality
- No RF Interference by optical fiber
- Class 1 laser product complies with EN 60825-1
- DVI-D single link
- CE and FCC approved

#### **Application**

- Remote monitor for traffic, industrial, military control
- LCD, Projector, Plasma display connection
- Large video wall system
- **Multi-monitor for Advertising**

#### **Ordering information**

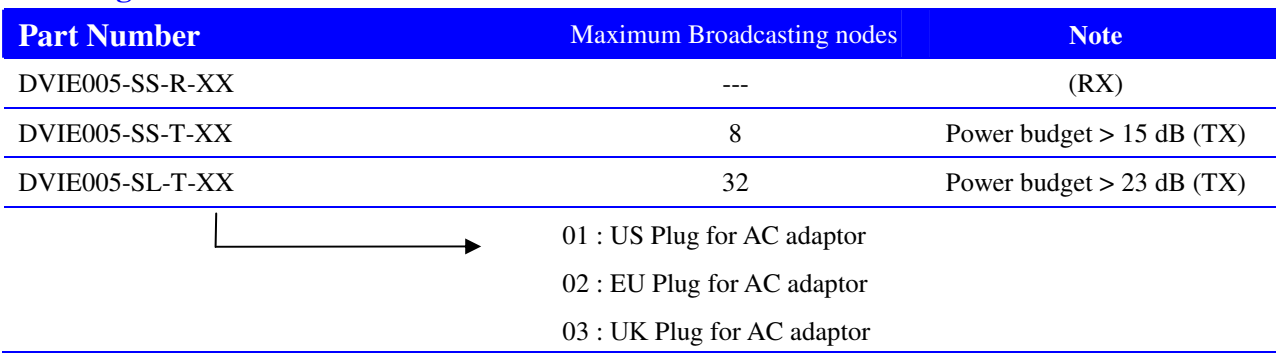

\* This product does not include optical fiber

Page 1 of 6 Version 1.0 Date:7/9/2008

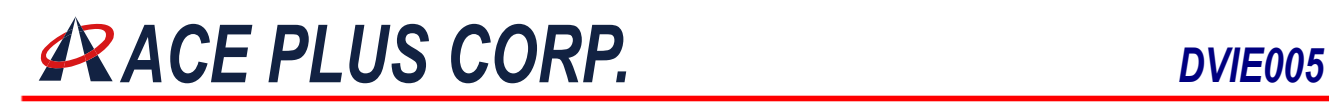

#### **DVI Extender via 4 fiber channel LC Duplex Connector Extends DVI connection up to 5 kilometers**

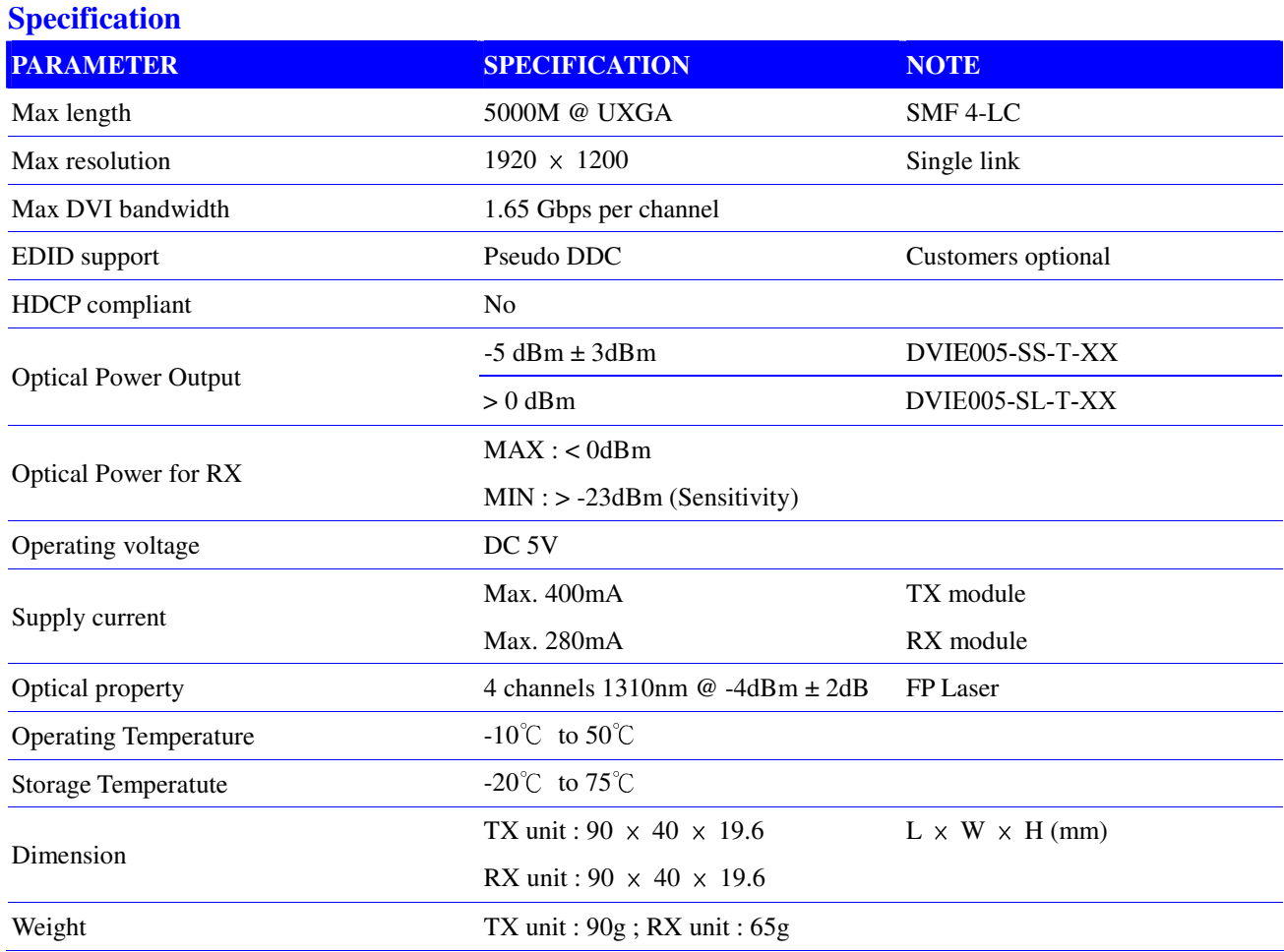

#### **Adaptor Specification**

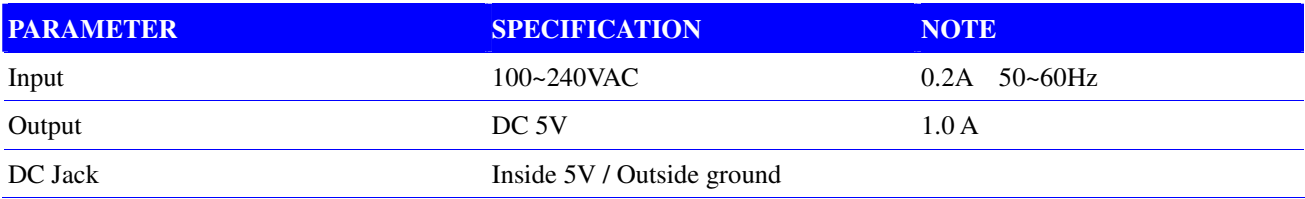

#### **Requirements**

- **DVI PC** or DVI signal source (Transmitter)
- DVI Monitor or Projector (Receiver)
- $100 240$ VAC 50~60Hz 0.2A

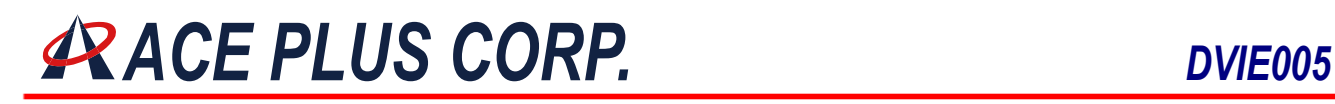

#### **DVI Extender via 4 fiber channel LC Duplex Connector Extends DVI connection up to 5 kilometers**

#### **Pseudo EDID support**

 There is virtual EDID data structure in TX module. This provides pseudo monitor information to the host. Then host can work at different modes by reading this data. It supports all standard modes such as VGA, SVGA, XGA, SXGA and UXGA…etc.

#### **Dimensions**

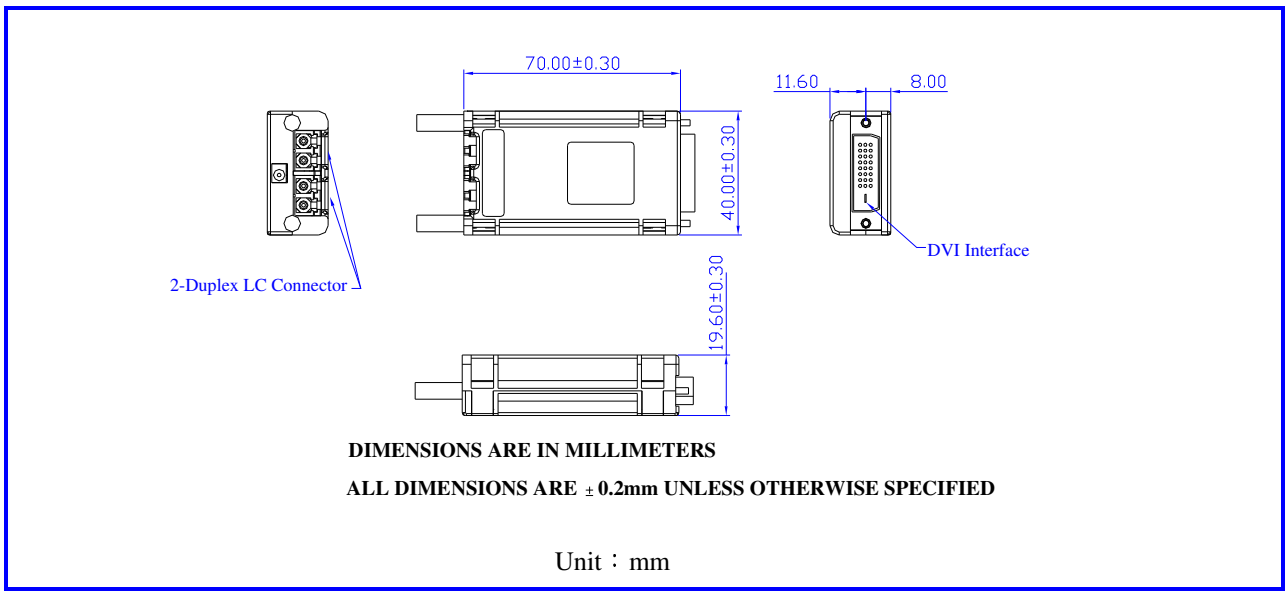

**Safety Regulation CE and FCC approved.** 

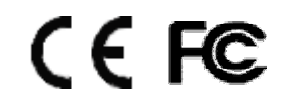

Page 3 of 6 Version 1.0 Date:7/9/2008

Headquarters : 9F-2., No. 190 Sec. 2 Jung Shing Rd.,Hsin-dian, Taipei, Taiwan 231 TEL: +886-2-2912-4201 FAX: +886-2-2912-3164 Website: www.ace-plus.com

#### **DVI Extender via 4 fiber channel LC Duplex Connector Extends DVI connection up to 5 kilometers**

#### **Installation**

**Important: Please follow the installation procedure below. Improper, or no operation may result if the start-up sequence is not correctly followed.** 

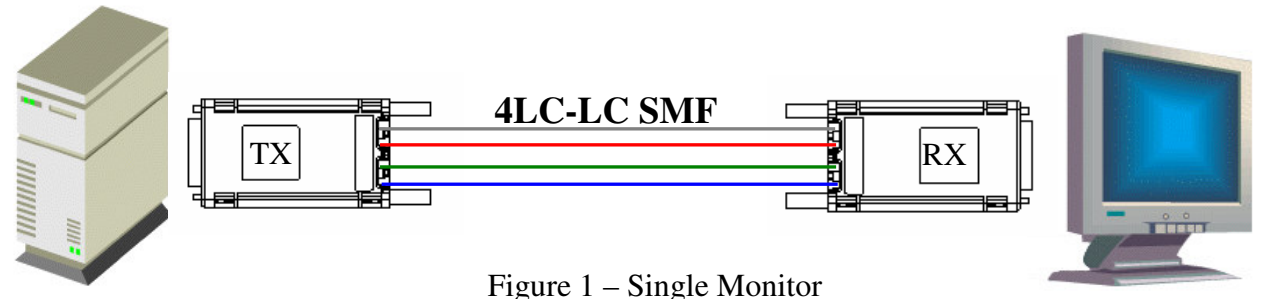

Carefully unpack the contents of the shipping group. Check the following items:

- $\bullet$ TX module or RX module
- $\bullet$ AC/DC Adaptor
- $\bullet$ Plug converter (Optional)

#### **Step 2**

**Step 1** 

Connect each duplex LC fiber cable one by one as indicated number. The channel "1" of TX corresponds to channel 1 of RX. The other channels are the same connection.

#### **Step 3**

Connect the AC/DC adapter to the RX module.

Neglect AC/DC adapter to the TX module. The PC may supply voltage source via DVI receptacle.

#### **Step 4**

Plug directly the TX module in the DVI receptacle of PC. Do **NOT** use any intermediate cable or adapter between them.

#### **Step 5**

Plug the RX directly module in the DVI receptacle of display. Do **NOT** use any intermediate cable or adapter between them.

#### **Step 6**

Power on the PC and display.

**Note1**: The set-up of screen might be fitted to the display resolution. It is certain to happen such unfitness if it is first time to boot up in using this extender module. Then, go to Display Properties in Windows systems and click the tap of Settings. Then you can set the right display resolution to

#### **DVI Extender via 4 fiber channel LC Duplex Connector Extends DVI connection up to 5 kilometers**

meet your display. Once you set the right resolution, you could see displaying the initial screen at the same resolution as just before you powered on.

Note2: You might not use the AC/DC adapter at TX module, but use the power supplied through a DVI pin from the graphic cards. After completing the installation instruction, if the system doesn't work properly, you could re-connect the AC/DC adapter while all powers for the system are ON.

### **Application Reference**

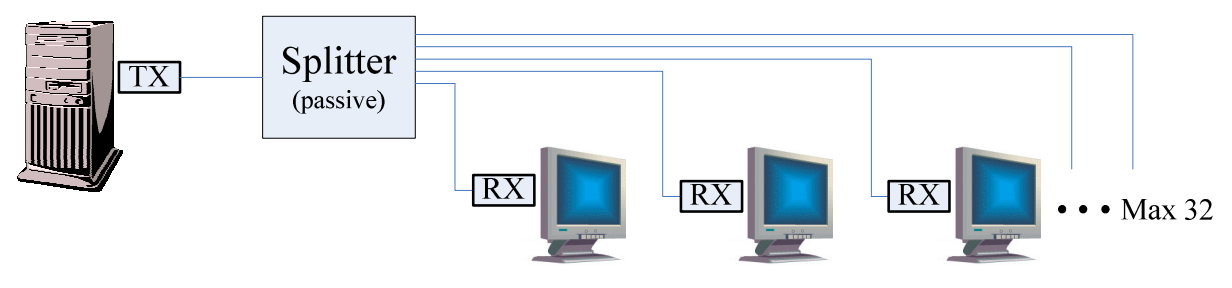

Figure 2 – DVI Broadcast (Multi-Monitor)

#### **Calculation of optical power loss**

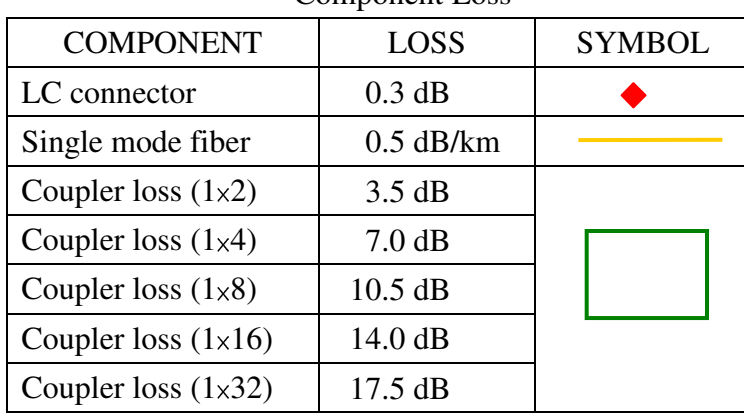

Component Loss

Page 5 of 6 Version 1.0 Date:7/9/2008 Headquarters : 9F-2., No. 190 Sec. 2 Jung Shing Rd.,Hsin-dian, Taipei, Taiwan 231 TEL: +886-2-2912-4201 FAX: +886-2-2912-3164 Website: www.ace-plus.com

### **DVI Extender via 4 fiber channel LC Duplex Connector Extends DVI connection up to 5 kilometers**

#### **Example for multiple monitor installation**

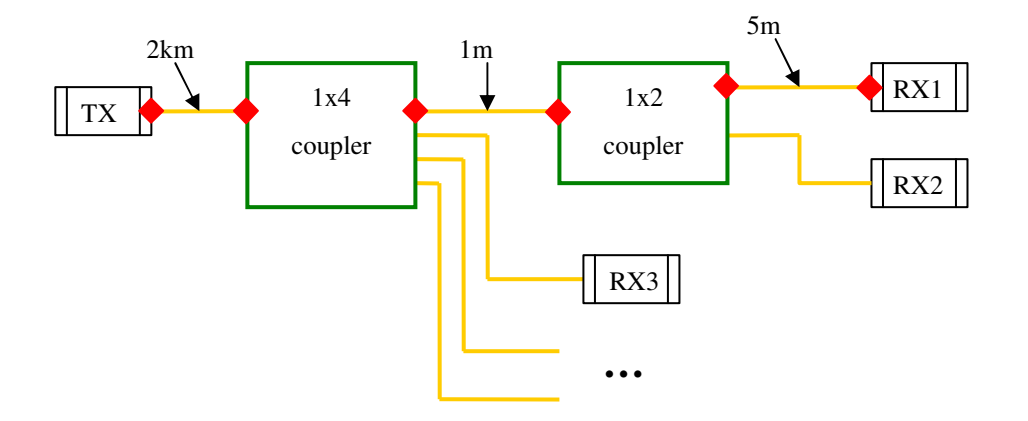

Figure 3 – Installation Setup

For example, we calculate the power loss from TX to RX1. In this optical path, we have 6 connectors, 2.006 km fiber, one  $1 \times 4$  coupler and one  $1 \times 2$  coupler. If we add all losses in this, we can get 14.5 dB in total loss. From the ordering information on page 1, we can choose the model whose power budget is greater than 14.5 dB for this installation. For example, Ace Plus DVIE005-DVI extender has 15 dB power budget which is greater than 14.5 dB, so it can be chosen to use in this setup.

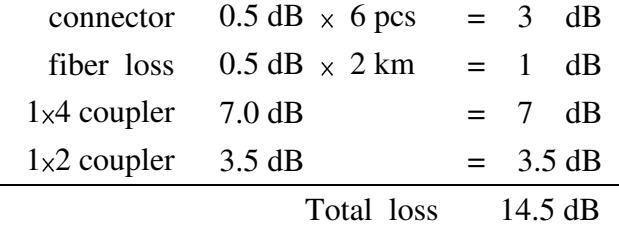

Page 6 of 6 Version 1.0 Date:7/9/2008